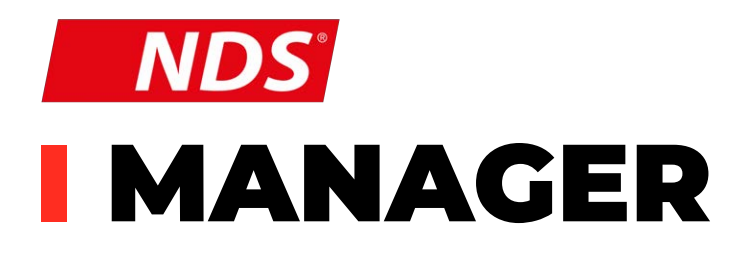

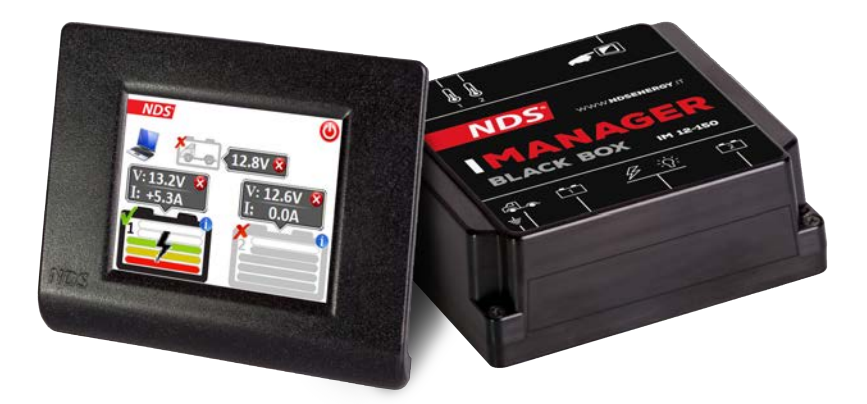

Manual d'emploi

FRANÇAIS

### **VALABLE POUR LES MODÈLES SUIVANTS**

**IM 12-150 IM 12-150W**

### INSTRUCTIONS POUR UNE ÉLIMINATION CORRECTE

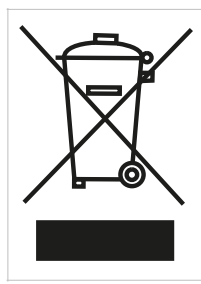

Ce produit électronique est soumis à la directive européenne 2012/19 / UE. Respectez les réglementations locales en matière d'élimination des déchets, ne jetez pas les anciens produits avec les déchets ménagers normaux. L'élimination appropriée des produits qui ne peuvent plus être utilisés permet d'éviter les conséquences négatives potentielles pour l'environnement et la population.

 $\epsilon$ 

## SOMMAIRE

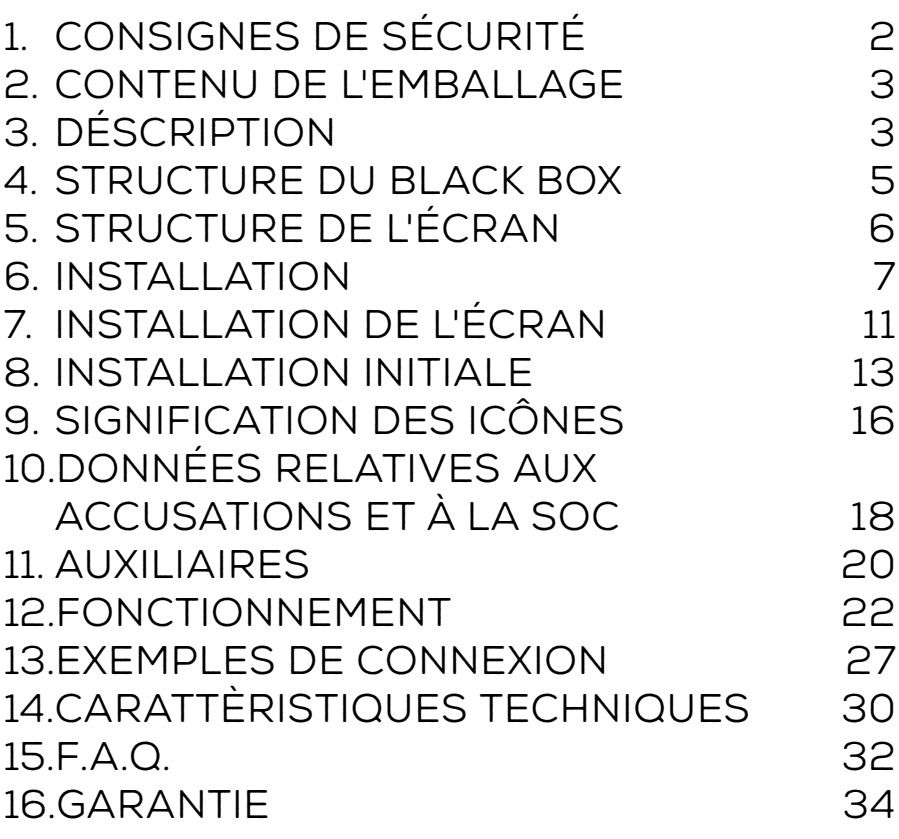

# <span id="page-3-0"></span>1. CONSIGNES DE SÉCURITÉ

- Gardez l'appareil hors de portée des enfants.
- Vérifiez soigneusement l'intégrité de l'appareil, des câbles de connexion et des connecteurs.
- Pour éviter les risques de surchauffe et d'incendie, n'installez pas l'appareil dans un environnement fermé, préférez toujours des zones ventilées. Ne placez pas l'appareil sur des surfaces ou environnements facilement inflammables (papier, tissu, etc.).
- Protéger l'appareil des rayons du soleil ou de la chaleur directe.
- Ne pas installer et utiliser l'appareil dans des environnements très humides, en contact direct avec des éclaboussures d'eau, de liquides ou de pluie.
- Per Pour éviter tout risque de choc électrique et/ou d'incendie, assurez-vous que l'alimentation électrique du véhicule est en bon état.
- En cas de câbles de raccordement endommagés ou inadéquats, remplacer immédiatement l'appareil en faisant appel à un technicien qualifié.
- En cas d'anomalies du produit ne pas l'utiliser! Il est strictement interdit d'ouvrir l'appareil. Les réparations ne peuvent être effectuées que par du personnel technique qualifié utilisant des pièces de rechange d'origine. • Le Les informations contenues dans ce manuel
- peuvent être modifiées sans préavis. NDS Energy s. r. l. se réserve le droit de modifier et d'améliorer les produits à tout moment sans préavis et sans aucune obligation d'appliquer ces modifications aux appareils précédemment distribués.
- Les images des produits sont purement indicatives et peuvent ne pas être parfaitement représentatives des caractéristiques du produit, de couleur, de taille ou d'accessoires différents. Conservez le manuel d'instructions à proximité de l'appareil pour accéder facilement aux informations essentielles de sécurité, d'utilisation et d'entretien.

# <span id="page-4-0"></span>2. CONTENU DE L'EMBALLAGE

Vérifiez le contenu de l'emballage:

- Dispositif de contrôle "BlackBox"
- Dispositif d'affichage **I MANAGER**
- Câble de communication/alimentation pour I **MANAGER** avec câble, or câble d'alimentation pour I MANAGER **Wireless**
- 2 Sondes de température
- Kit de vis pour le montage

# <span id="page-4-1"></span>3. DÉSCRIPTION

**I MANAGER** est un système innovant de gestion de toutes les batteries et de tous les besoins énergétiques à bord des véhicules. Il permet de gérer jusqu'à trois batteries,même de technologies et d'ampérages différents, améliorant leur rendement. Grâce à la fonction coupe-batterie, il préserve également leur durée de vie.

**I MANAGER** grâce à son écran tactile affiche toutes les informations disponibles, aussi bien les informations concernant l'état de charge des accumulateurs que les modes d'utilisation, permettant ainsi par une simple touche de sélectionner manuellement les batteries à activer ou à désactiver, ou pour une gestion plus personnalisée.

**I MANAGER** fonctionne constamment: il contrôle les tensions des deux batteries et tient compte des courants, de charge et de décharge, pour sélectionner automatiquement la batterie à utiliser.

Le système dispose également d'une sortie dédiée à la batterie moteur, lorsqu'il détecte une source de recharge (chargeur de batterie secteur ou panneau solaire) sur les batteries de service et lorsque celles-ci sont chargées à 100 %, il distribue un courant maximal de 4 A pour maintenir la batterie moteur chargée, évitant ainsi de mauvaises surprises au redémarrage.

**I MANAGER**, peut être installé sur tout véhicule pour la gestion des batteries (AGM, Gel, Acide Liquide). I MANAGER ne gère pas les piles au lithium.

## CARACTÉRISTIQUES PRINCIPALES

- Gestion automatique ou manuelle d'une batterie ou de deux batteries de service, même de technologies et ampérages différents.
- Sortie dédiée à la recharge de la batterie moteur, lorsque les batteries de service sont chargées à 100 % (exemple: stockage)
- Affichage de l'état de charge des accumulateurs
- Affichage de la tension et des ampères de charge et de décharge.
- Coupe-batterie automatique (en-dessous de 11 V) ou manuel, via écran tactile.
- Affichage des informations et des conseils sur la gestion et l'entretien des batteries.
- Date et heure.
- Contrôle de la température en phase de charge/ décharge, pour une plus grande sécurité.

# <span id="page-6-0"></span>4. STRUCTURE DU BLACK BOX

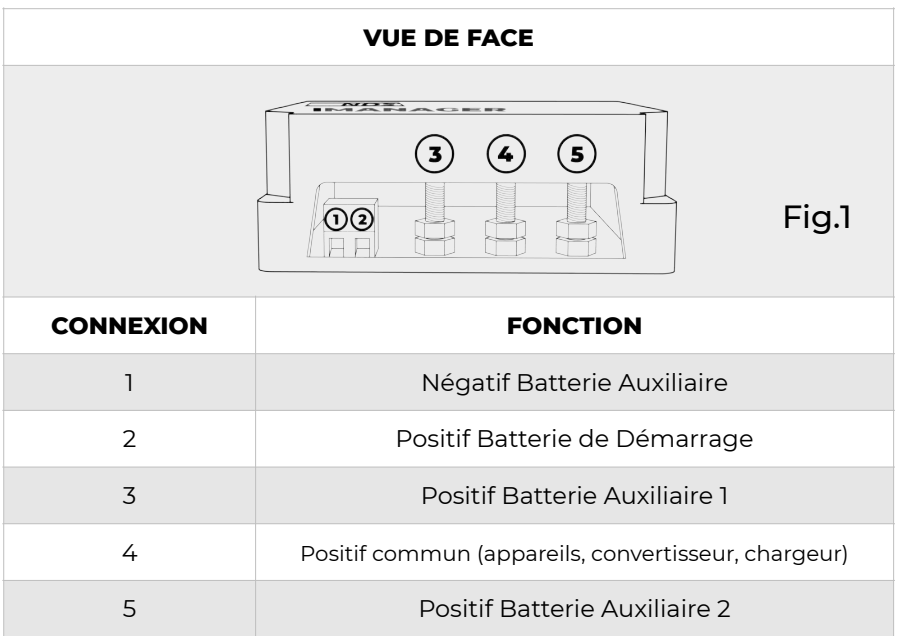

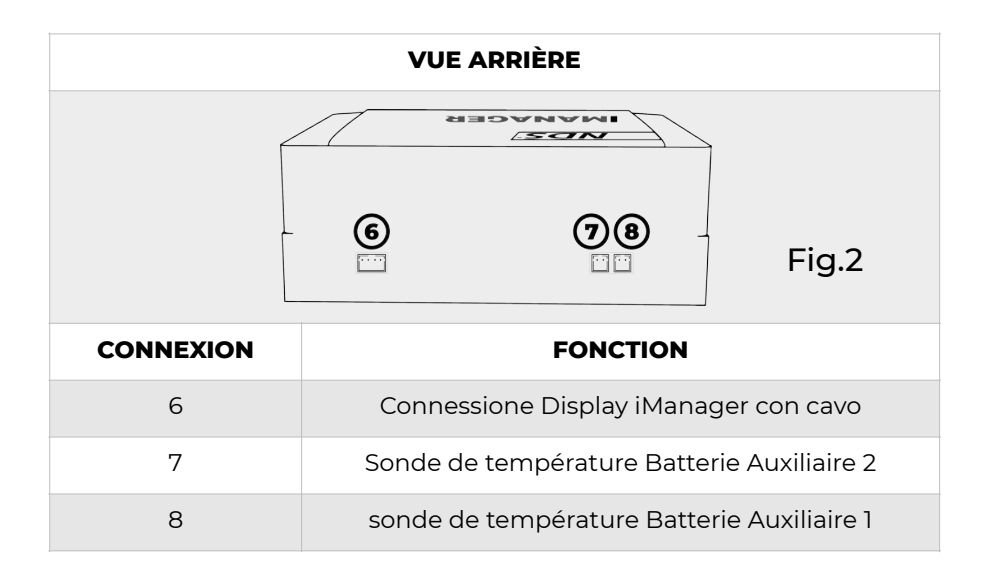

# <span id="page-7-0"></span>5. STRUCTURE DE L'ÉCRAN

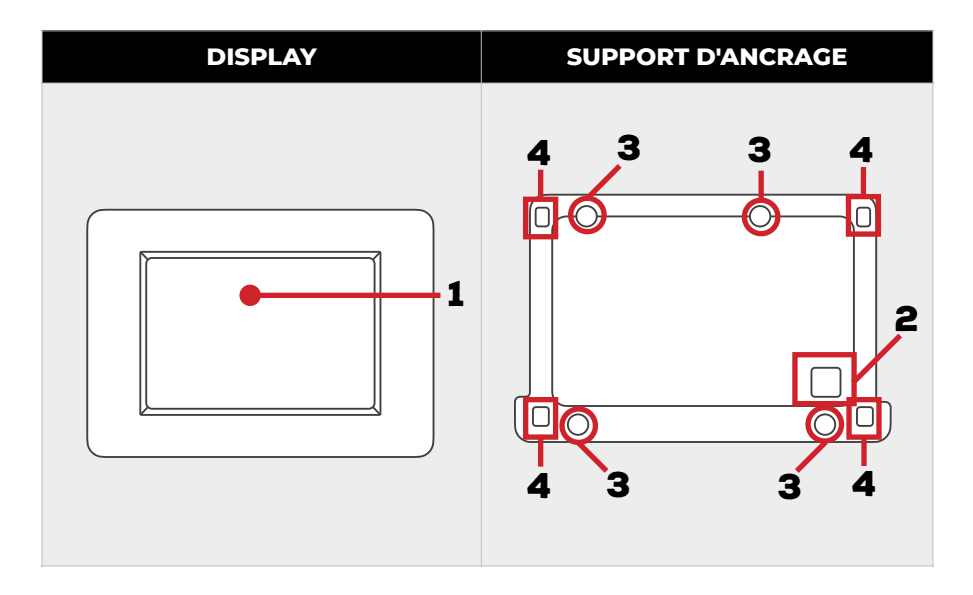

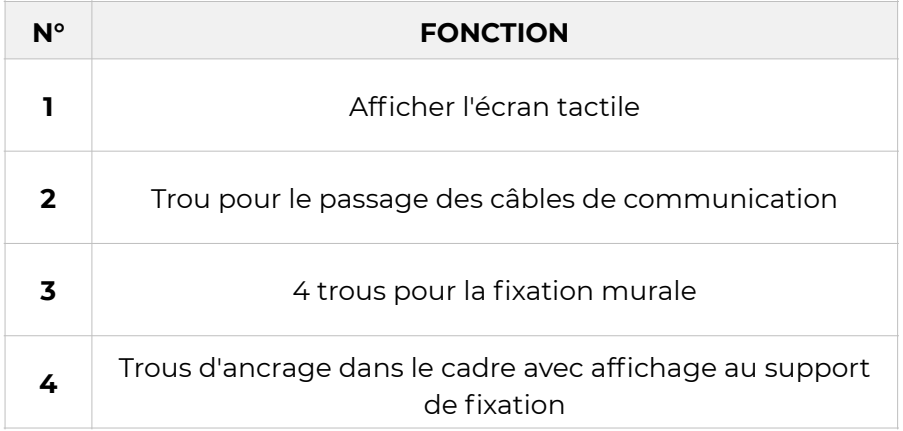

# <span id="page-8-0"></span>6. INSTALLATION

L'installation de l **MANAGER** est simple, mais les configurations liées à la broche n.4 peuvent varier selon le type de système envisagé. Ce schéma universel explique comment effectuer les branchements basques, le tableau décrit les possibilités de branchement à la broche n.4.

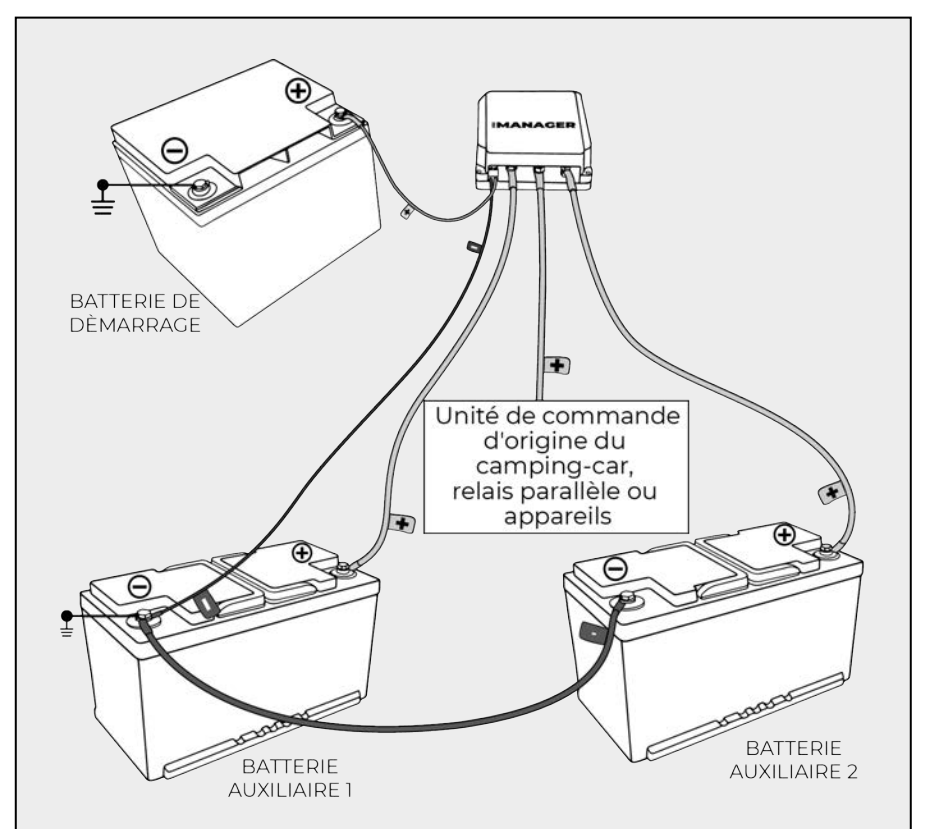

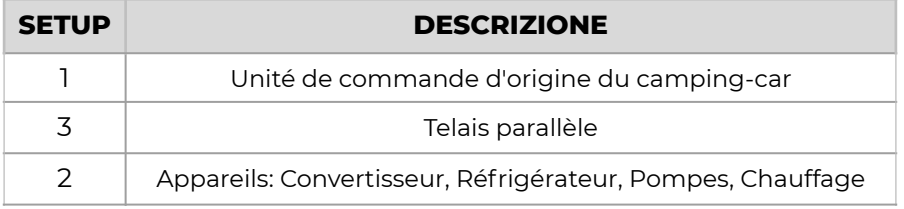

## **EXPLICATION DES CONNEXIONS**

- 1. Coupez le moteur du véhicule et/ou le chargeur de batterie de bord.
- 2. Dévissez les deux vis de serrage situées en bas, dans la zone avant du **I MANAGER** (Fig.3).
- 3. Tournez la coque en plastique vers le haut jusqu'à ce que les rabats qui s'emboîtent du côté opposé soient libérés.

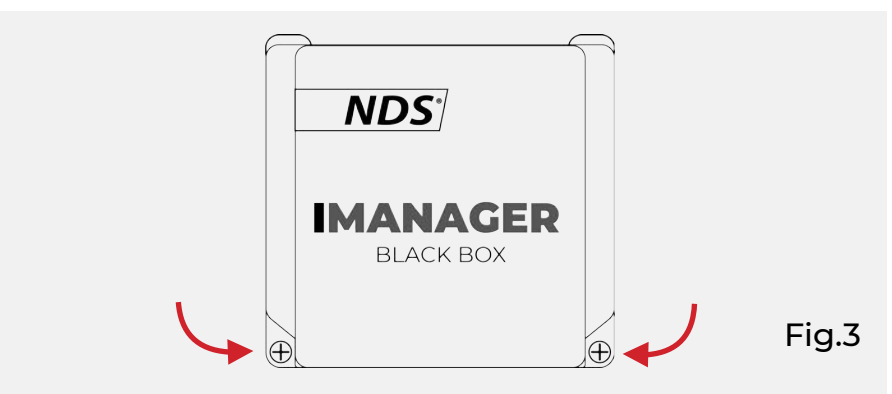

4. Placez **| MANAGER** sur le support choisi. Fixez le dispositif à l'aide des oeillets visibles à l'intérieur de la coque avec les vis fournies ou un dispositif équivalent (Fig.4).

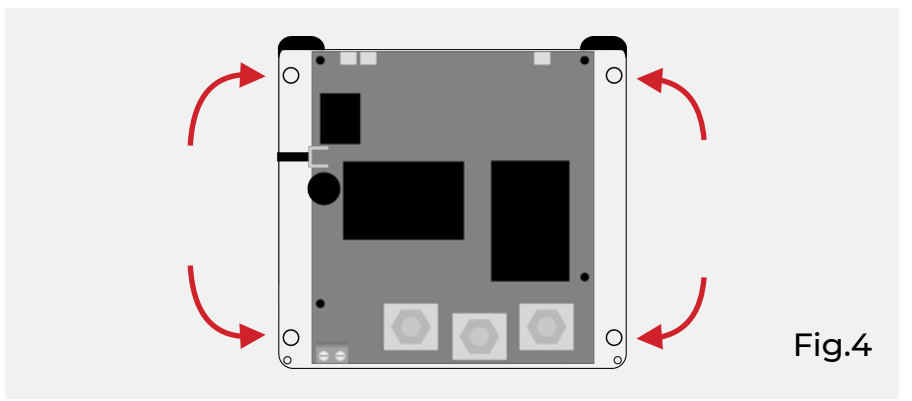

5. Dévisser les 3 écrous M6 des vis sur la partie avant du dispositif et réaliser les connexions suivantes (Fig.5):

- Vis n.3: Positif de la Batterie de service n.1
- Vis n.4: Positif commun de l'installation du véhicule (appareils, convertisseur, chargeur, régulateur de tension)
- Vis n.5: Positif de Batterie Auxiliaire 2
- 6. Fixez fermement les trois terminal à œillet aux vis de connexion en serrant les écrous fournis.

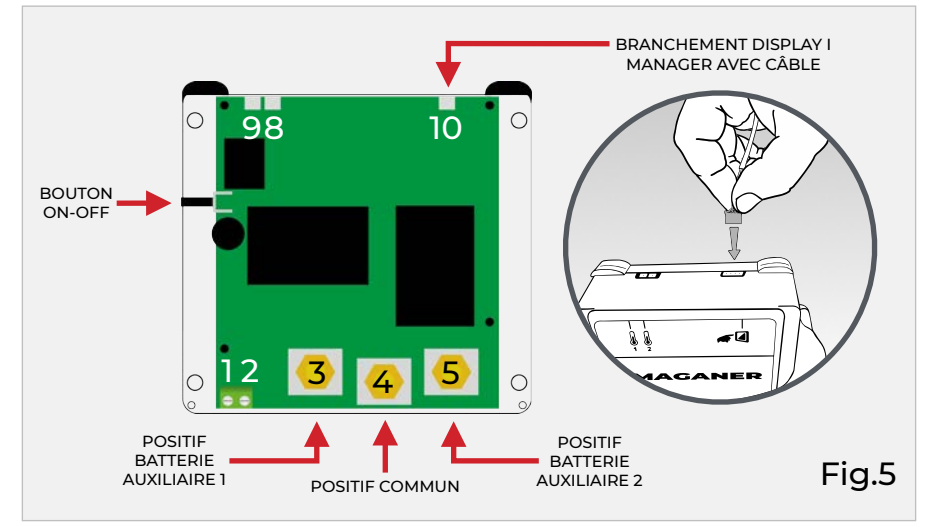

- 7. Brancher un câble (max. 2,5mm2) au connecteur n° 2 et l'autre câble à la borne positive de la batterie de Démarrage. Serrez la vis de serrage.
- 8. Connecter l'écran:

• I MANAGER **cordée**, en utilisant le câble fourni, sur la connexion 10

• I MANAGER **Wireless** à toute alimentation 12V du système du véhicule.

L'écran de l'I MANAGER **sans câble** peut également être branchés à la broche positive commune 4 de l'**I MANAGER**. De cette façon, l'activation de la fonction coupe batterie de l' MANAGER, éteindra également l'écran sans fil.

9. Brancher un câble (max. 2,5mm2) au connecteur n° 1 et l'autre câble à la borne négatif de la batterie Auxiliaire plus proche. Serrez la vis de serrage.

- 10. Si le contact est correctement mis, **I MANAGER** active son écran. En l'absence de ce signal, appuyez sur le bouton latéral d'alimentation ON-OFF.
- 11. Connectez les deux sondes de température fournies aux connexions appropriées 8 et 9 de la blackbox. L'extrémité avec la sonde doit être fixée avec un adhésif fort sur le côté de chaque batterie auxiliaire.

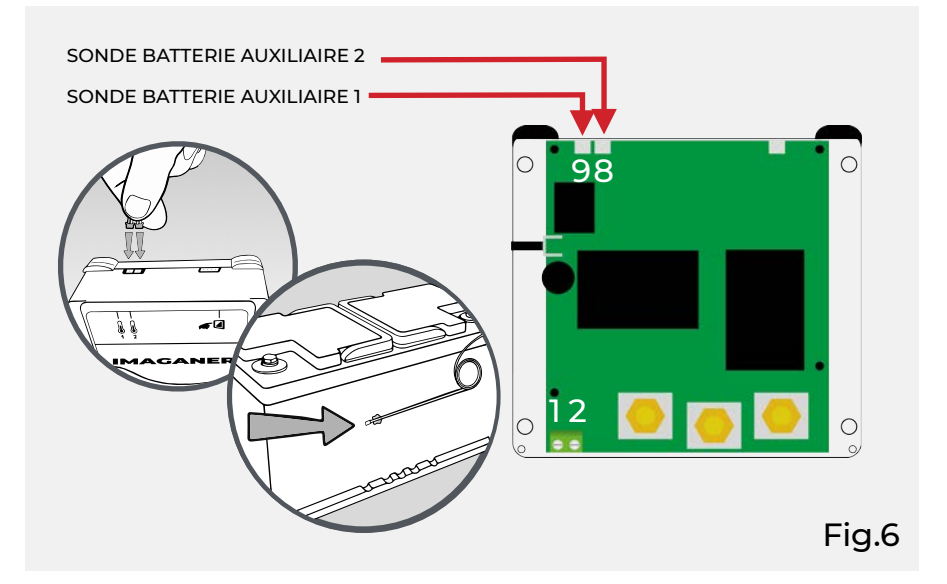

12. Remettez la calotte en plastique en place et serrez les vis de serrage pour fermer l'appareil.

#### AVERTISSEMENT

- La connexion négative (Pin 1) doit être connectée à la fin de<br>l'installation, en dernière étape !
- N'utilisez pas la connexion 1 pour les connexions de puissance négatives.
- Connectez un seul câble (max 2,5mm2) à la connexion 1 en utilisant la connexion négative la plus proche.

- Pour les connexions électriques, nous recommandons l'utilisation de câbles d'au moins 25mm2, ou dans tous les cas d'une section adaptée aux courants concernés et à la longueur des câbles correspondants.
- suffit d'utiliser la connexion négative la plus proche. Dans les systèmes automobiles, le négatif est connecté au boîtier du véhicule, de sorte que dans la plupart des cas, il

# <span id="page-12-0"></span>7. INSTALLATION DE L'ÉCRAN

## 1. Démonter le support d'ancrage *I MANAGER*

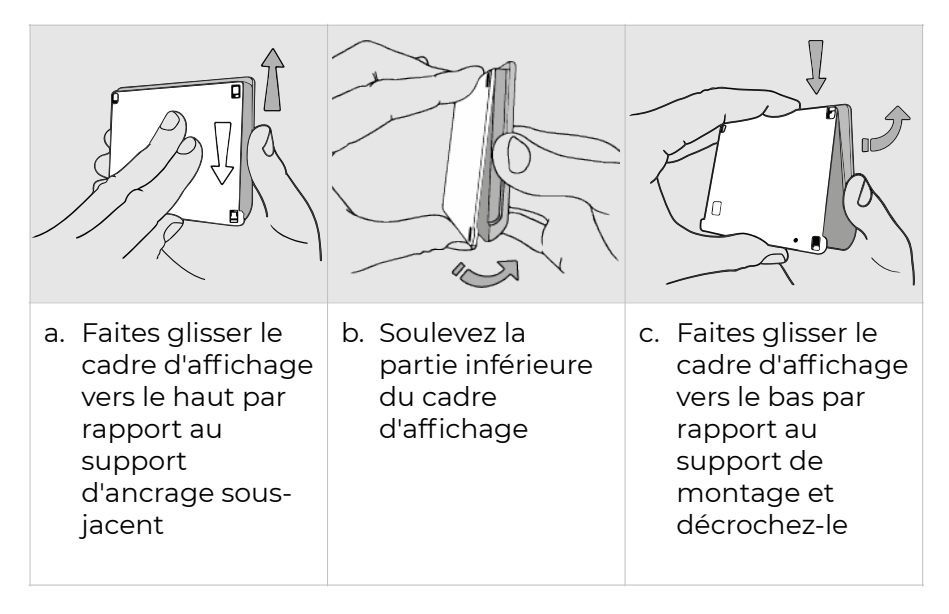

- 2. Placez le support d'ancrage sur le mur choisi pour l'installation et prenez les références pour : les trous pour les vis de fixation (diamètre 3mm); le trou pour le passage du câble de communication (diamètre minimum 7,2mm).
- 3. Percez les trous et revissez le couvercle au mur, à l'aide des vis fournies, en veillant à ce qu'une fois vissés, ils ne dépassent pas les fraisages présents.

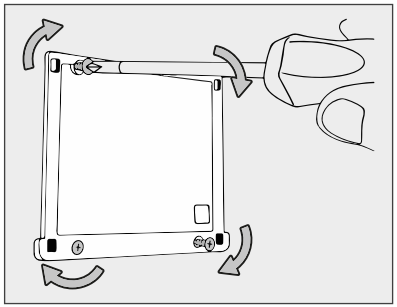

4. Faites passer le câble de c o m m u n i c a t i o n (connecteur blanc) par le trou précédemment pratiqué et insérez-le d o u c e m e n t s u r l e tableau d'affichage.

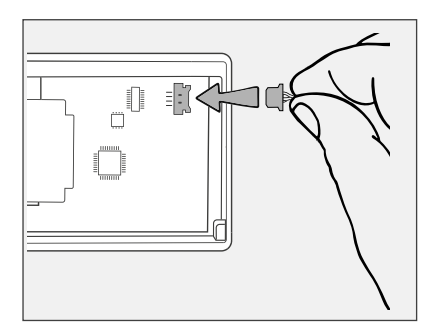

### 5. Fixer l'écran sur le support d'ancrage

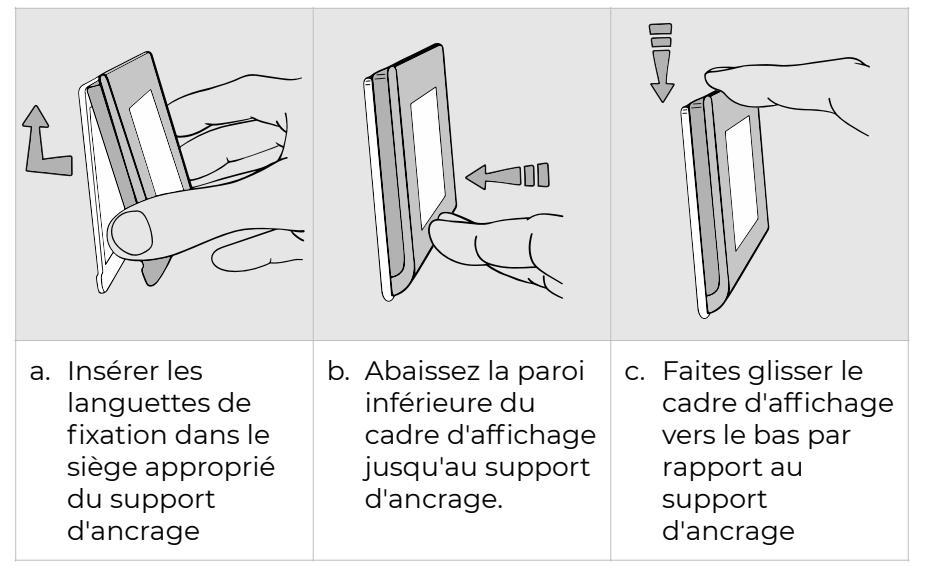

6. **I MANAGER cordée:** Connectez le câble d'alimentation / données à 4 broches à la boîte noire (connexion 10).

I MANAGER **wireless:** connecter le câble d'alimentation au positif commun de la boîte noire (connexion 4).

### AVERTISSEMENT

Si vous connectez l'écran d'**I MANAGER** Wireless sur une batterie, vous risquez de maintenir l'écran toujours alimenté, même si la fonction de déconnexion de la batterie est active.

L'écran **I MANAGER** n'est pas compatible avec les autres appareils NDS.

## <span id="page-14-0"></span>8. INSTALLATION INITIALE

Pour une utilisation correcte de l'écran tactile, suivez les instructions ci-dessous

- Touchez l'écran avec le bout du doigt ou des surfaces souples, en évitant les objets pointus ou tranchants
- Ne pas appliquer de pression excessive sur la surface d'affichage
- Évitez tout contact avec d'autres appareils électriques: les décharges électrostatiques peuvent provoquer des dysfonctionnements.
- Ene pas placer la surface de l'écran en contact avec l'eau. L'écran tactile pourrait mal fonctionner en présence d'humidité ou s'il est exposé à l'eau et à d'autres liquides.

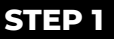

Connectez le câble d'alimentation/données à l'écran, et attendez que l'écran de démarrage soit terminé.

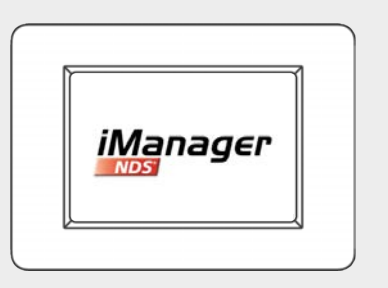

**DÉMARRAGE** 

### **STEP 2**

La sélection se fait en tapant sur la case correspondante ou sur l'élément indiquant la langue elle-même.

En cliquant sur la flèche verte, vous pouvez continuer avec les réglages des données de la batterie.

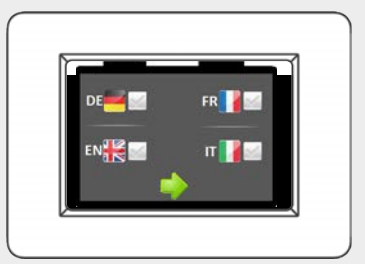

CHOIX DE LA LANGUE

#### **STEP 3**

#### En place:

- La technologie de construction des piles (AGM, Gel, Acide Liquide).
- Capacité (Ah) pour chaque batterie en tapant sur le icône "+" (plus) ou "-" (moins). La capacité par défaut est de 100Ah.

Cliquez sur la flèche verte pour passer au réglage de la batterie n° 2 (si elle est présente !) qui doit être effectué de la même manière.

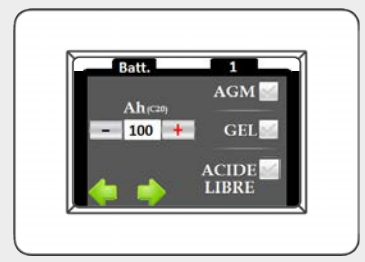

#### CAPACITÉ ET TECHNOLOGIE DES BATTERIES

**STEP 4**

Entrer la date et l'heure en cliquant sur l'icône"+" (plus) ou "-" (moins) située sous la case de référence. Cliquez sur la flèche verte à gauche pour fixer les données déjà saisies. En confirmant, avec le bouton en bas à droite, les données sont sauvegardées et vous arriverez à l'écran principal d'iManager.

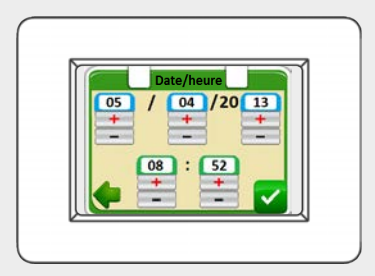

RÉGLAGE DATE ET HEURE

#### **ECRAN PRINCIPAL**

L'écran d'accueil affiche les batteries connectées (deux batteries de service et une batterie de démarrage), le bouton de réglage, la date et l'heure, le bouton d'extinction de l'éclairage de l'écran

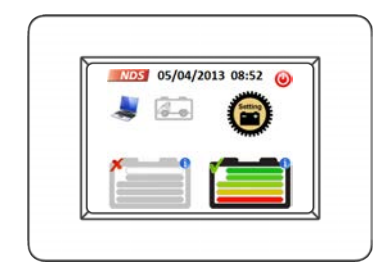

# <span id="page-17-0"></span>9. SIGNIFICATION DES ICÔNES

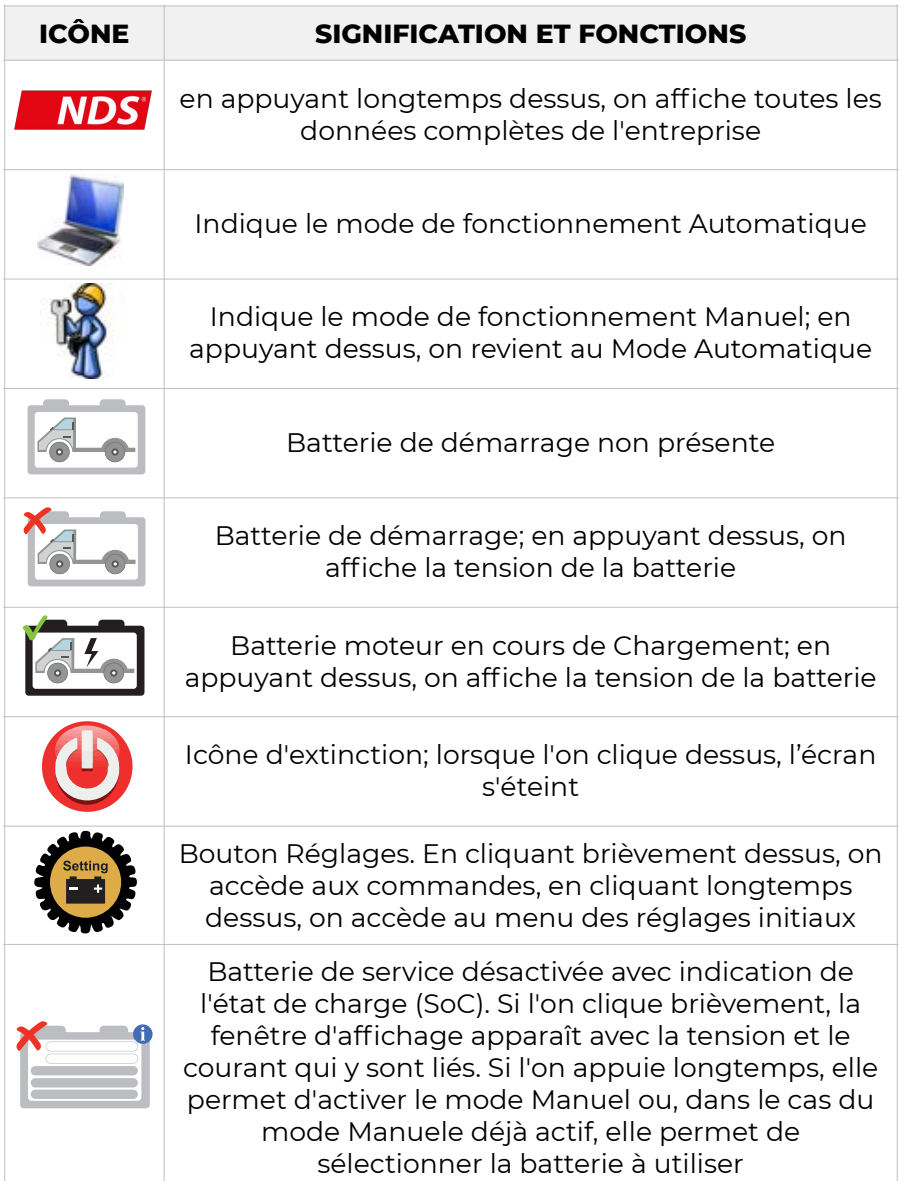

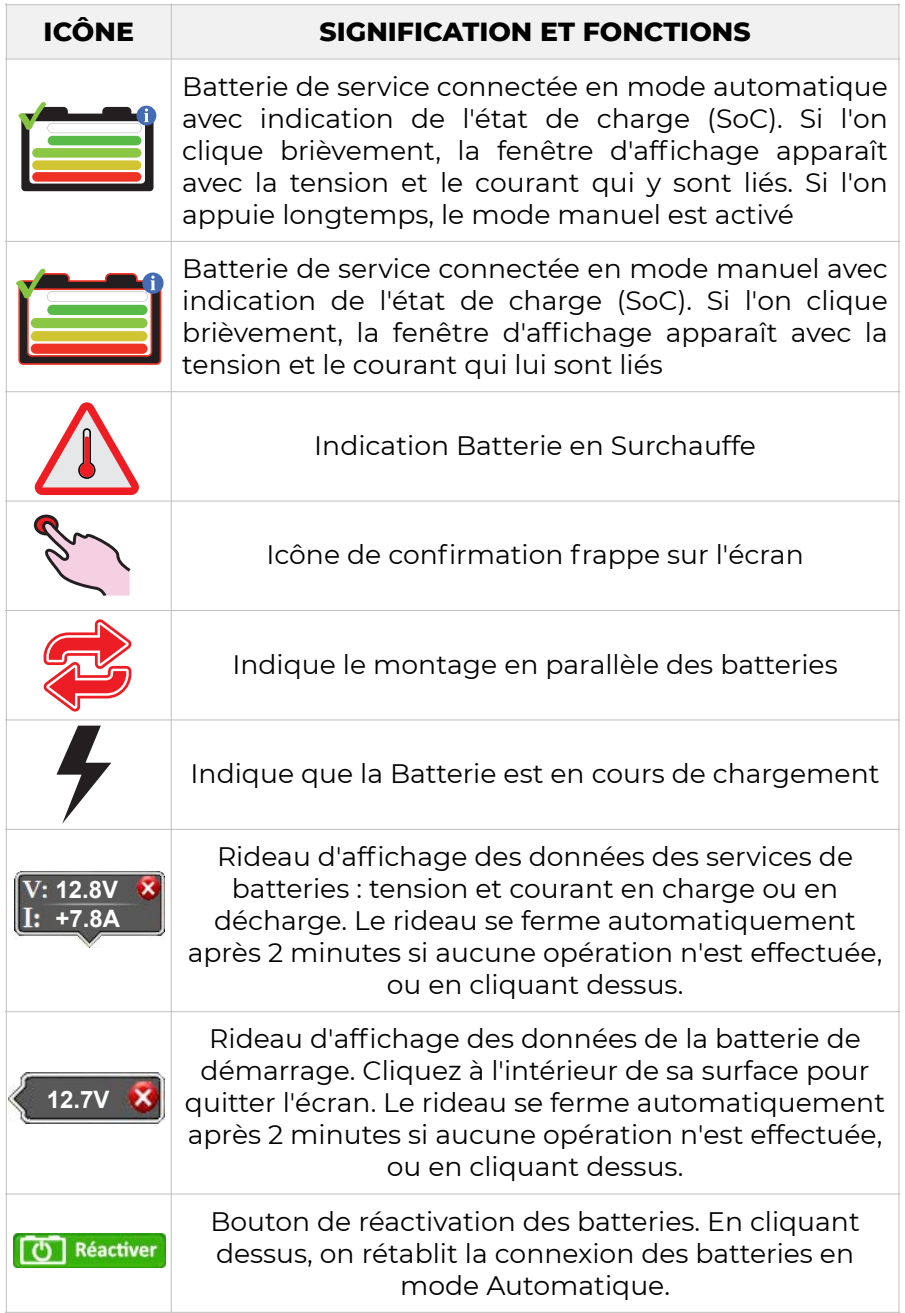

# <span id="page-19-0"></span>10.DONNÉES RELATIVES AUX ACCUSATIONS ET À LA SOC

Cliquez sur l'icône de la batterie pour afficher les informations de tension (V) et de courant (A) de la batterie correspondante.

Cliquez sur l'icône de la batterie de démarrage (si elle est connectée) pour afficher uniquement le voltage.

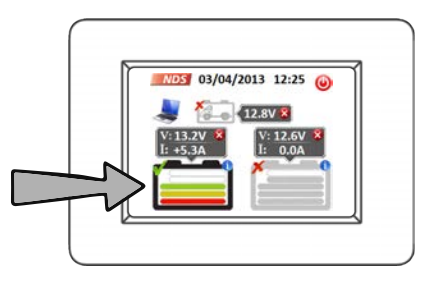

Pour fermer les menus déroulants de l'affichage, cliquez sur le menu déroulant.

Si tous les appliances, chargeur, régulateur de tension, Convertisseur, etc... sont éteints et que le *I MANAGER* affiche un courant différent de zéro, effectuez l'étalonnage comme expliqué à la page 20.

### **Statut de chargement (SoC)**

L'écran affiche l'état de charge de chaque batterie de service avec une série d'encoches situées à l'intérieur de la batterie de référence.

L'état de charge des batteries de service est indiqué par 5 encoches colorées, tandis que l'état de charge des batteries non actives est indiqué par 5 encoches grises. Dans les deux cas, la signification reste inchangée.

Icônes avec état de charge:

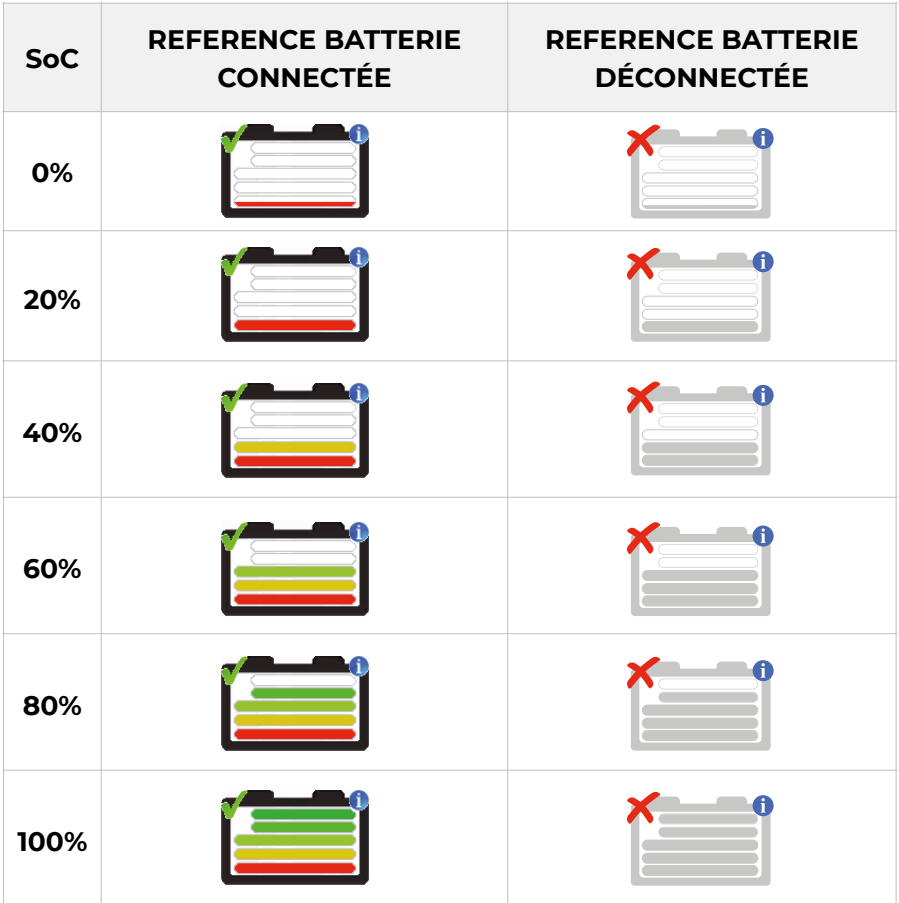

- Pour obtenir une indication fiable du SoC, vous devez régler correctement les paramètres requis dans les paramètres initiaux.
- Dès que l'installation est terminée, il se peut que l'état de charge affiché ne soit pas correct. L'algorithme d'autoapprentissage de *I MANAGER* obtiendra l'indication précise après la première utilisation des batteries, tant en charge qu'en décharge.

# <span id="page-21-0"></span>11. AUXILIAIRES

### **MENU D'INSTALLATION**

Une fois que vous êtes entré dans le menu Paramètres, en cliquant sur l'icône appropriée, vous pouvez effectuer les opérations suivantes:

**• Réglage de la luminosité de l'écran Gestionnaires avec câble**

Réglez la luminosité de l'écran à l'aide des touches plus et moins situées sur la droite..

- **Mode basse consommation**  Permet de réduire la consommation de l'écran.
- **Déconnexion de la batterie**  Débranchez les batteries de service du système. Réactivation manuelle : les piles peuvent être réactivées manuellement avec le bouton vert "actif" dans un délai de 20 minutes. Après 20 minutes, l'écran s'éteint et la réactivation doit être effectuée à l'aide du bouton ON/OFF placé sur le côté de la boîte noire.

Réactivation automatique: les batteries sont automatiquement réactivées en présence d'une source de charge (chargeur, panneau solaire, etc...).

Cliquez sur le bouton vert pour a p p liquer les paramètres sélectionnés. Cliquer sur le bouton rouge avec le X n'exécute aucune fonction et vous ramène à l'écran principal.

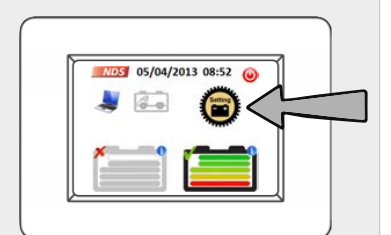

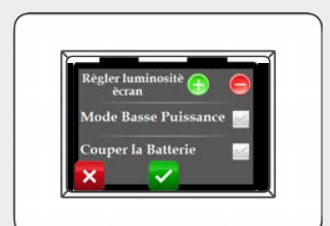

#### MENU D'INSTALLATION DE I MANAGER CORDÉE

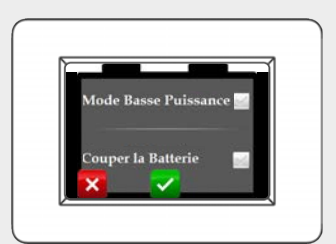

#### MENU D'INSTALLATION DE I MANAGER WIRELESS

### **CALIBRAGE DU DISPOSITIF**

Si l'appareil affiche un courant résiduel, même lorsque les consommateurs et les piles sont éteints, un calibrage manuel peut être effectué.

Ouvrez le rideau d'affichage des données pour l'une des deux batteries de service (page 17), a p p u y e z e t maintenez la pression pendant plus de 10 secondes à l'intérieur du rideau:

#### **•** I MANAGER **con câble**

Un calibrage automatique sera effectué.

#### • I MANAGER **WIRELESS**

Un écran de réglage sera affiché. En cliquant sur l'icône Reset 1 dans le coin supérieur gauche, on obtient un calibrage automatique. En cliquant sur les flèches avec les symboles + et -, on peut affiner la mesure de la tension de chaque pile en la comparant directement avec la mesure prise par le multimètre et en la calibrant en conséquence.

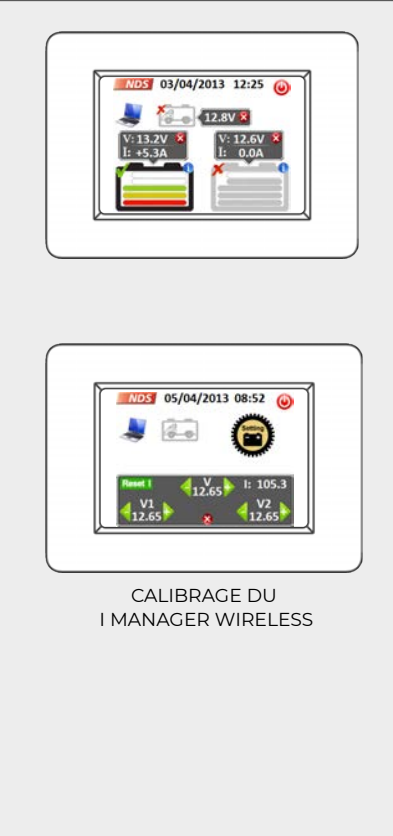

- Appuyez longuement sur le bouton de réglage pour revenir au mode de programmation initial.
- En cliquant sur l'heure, vous pouvez la modifier sans réinitialiser l'appareil.

# <span id="page-23-0"></span>12.FONCTIONNEMENT

## **MODE AUTOMATIQUE (DEFAULT)**

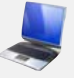

Le système, en gérant automatiquement les batteries de service, est capable d'optimiser au maximum leurs performances tout en préservant leur efficacité dans le temps, grâce aux nombreuses fonctions de sécurité.

**I MANAGER** suit un algorithme concu pour que les deux batteries soient sélectionnées alternativement afin de maintenir un état de charge similaire.

### **Fonctionnement automatique pendant la phase d'imputation**

Plusieurs facteurs influencent les choix de **I MANAGER** pour gérer cette phase:

- Tension de la batterie
- Courant de charge
- État de charge des deux batteries
- Température

Si les batteries ont le même état de charge et si le courant fourni par la source de charge (par exemple l'alternateur, le panneau solaire, le chargeur de batterie, etc., I MANAGER connectera les batteries en parallèle jusqu'à ce qu'un SoC de 80% soit atteint.

La charge sera effectuée séparément sur chaque batterie.

Si les batteries ont un état de charge très différent (le fonctionnement en parallèle n'est donc pas possible), I **MANAGER Chargez d'abord la batterie la plus faible** jusqu'à ce qu'un état de charge similaire soit atteint. La charge sera effectuée séparément sur chaque batterie.

### **NOTE**

La batteria avviamento verrà ricaricata solo nel caso in cui la sua tensione sia inferiore a 12.5V e le batterie servizi siano completamente cariche.

### **Fonctionnement automatique pendant la phase de téléchargement**

Cette phase est influencée par les mêmes paramètres que ceux observés précédemment pour la phase de tarification:

- Tension de la batterie
- Courant de charge
- État de charge des deux batteries
- Température

Lors de la décharge, la batterie la plus chargée est toujours sélectionnée.

Si le courant consommé est inférieur à 25A, le dispositif sélectionne la batterie la plus chargée qui sera utilisée jusqu'à ce que sa tension ait baissé de 0,3V par rapport à celle de la batterie qui est désactivée à ce moment.

Si la tension de l'une des batteries est inférieure à 11,2V, le système impose sa mise en parallèle, évitant une contrainte excessive jusqu'au seuil minimum de 10,5V, où tous les consommateurs connectés sont déconnectés (fonction de déconnexion automatique de la batterie).

Lorsque le courant de décharge est supérieur à 25A et que l'état de charge des batteries est identique, le système fonctionne en parallèle jusqu'à ce que le courant consommé tombe en dessous de 20A.

### **MODE MANUEL**

Pour passer en mode manuel, il suffit de taper (environ 1,5 seconde) sur l'icône de la batterie que vous souhaitez sélectionner. Le système vous montrera un écran pour confirmer le passage en mode manuel.

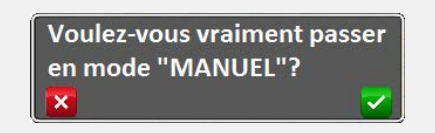

Cliquez sur le bouton vert de confirmation. En mode manuel, l'icône de l'ordinateur sera remplacée par l'icône du petit bonhomme à la clé.

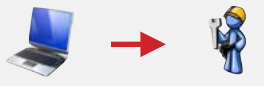

Lorsque l'opération est terminée, le contour de la batterie sélectionnée sera rouge.

Pour changer la pile à utiliser, il faut toujours faire un long tapotement (pression d'environ 1,5 seconde) sur l'icône de la pile qui vous intéresse, en obtenant :

- **Activation de la batterie sélectionnée et désactivation de la batterie précédemment active** - Si l'état de charge des deux batteries (SoC) est différent l'une de l'autre.
- **Activation en mode parallèle des deux batteries Auxiliaire** - Si le SoC des deux batteries est égal ou ne diffère que d'un cran (20%).

Si vous ne souhaitez pas vous connecter en parallèle, appuyez à nouveau sur la pile qui vous intéresse pour la sélectionner individuellement.

Dans ce mode, c'est toujours l'utilisateur qui choisit la ou les batteries à utiliser, mais le **I MANAGER** continue à surveiller la température de fonctionnement et la tension minimale pendant la décharge (10,5V), garantissant ainsi toujours des conditions de sécurité maximales et, si nécessaire, limitant les choix de l'utilisateur.

Vous pouvez revenir à la gestion automatique à tout moment en touchant l'icône représentant le petit bonhomme.

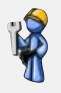

### **FONCTION DE DÉTACHEMENT AUTOMATIQUE DE LA BATTERIE**

Le **I MANAGER** surveille la tension et la température des deux batteries pour s'assurer que les conditions d'utilisation sont toujours correctes afin d'éviter une perte d'efficacité ou des dommages irréversibles.

La fonction de déconnexion automatique de la batterie déconnecte tous les consommateurs dans trois cas différents:

- Tension d'une ou des deux batteries inférieure à la limite critique de 10,5V.
- Tension d'une ou des deux batteries inférieure à 11V pendant plus de 15 minutes.
- La température mesurée sur l'une ou les deux batteries dépasse 60°C.

#### **NOTES**

Si une seule batterie tombe dans l'un de ces trois cas et que vous êtes en mode automatique. **I MANAGER** sélectionnera la batterie la plus appropriée pour le fonctionnement.

Une fois que les batteries ont été déconnectées des consommateurs, elles peuvent être reconnectées en activant une source de charge ou simplement en cliquant sur l'icône dans les 20 minutes.

### $\boxed{\circ}$  Réactiver

### AVERTISSEMENT

Si la température des batteries Auxiliaire dépasse le seuil critique de 60°C, le système ne fonctionnera pas tant qu'une température inférieure à 55°C n'aura pas été atteinte. Cette condition sera indiquée par une icône

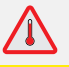

### **RECHARGE DE LA BATTERIE DE DÉMARRAGE**

Cette fonction est essentielle pour les périodes de stockage : même après de longues périodes d'inactivité, la batterie moteur n'est pas déchargée et permet le démarrage.

**I MANAGER** permet de recharger automatiquement la batterie moteur uniquement en cas de besoin, lorsque les conditions suivantes sont réunies :

- Batterie moteur en-dessous de 12,5 V.
- · La batterie/les batteries de service sont complètement chargées.
- Il y a une source de recharge : chargeur de batterie secteur AC, panneau solaire ou générateur.

Le courant maximal fourni à la batterie moteur est de 4 A. La charge est interrompue lorsque la batterie moteur est complètement chargée et en

tout état de cause dès que la source de recharge est désactivée ou que le véhicule est démarré.

### **NOTES**

La fonction de recharge de la batterie de démarrage est exécutée unique ment de manière automatique par **I MANAGER**; il n'est pas possible de l'effectuer manuellement.

## <span id="page-28-0"></span>13. EXEMPLES DE CONNEXION

**INSTALLATION** I MANAGER**, CHARGEUR DE BATTERIE, CONVERTISSEUR, SUR UN SYSTÈME AVEC DES RELAIS PARALLÈLES.**

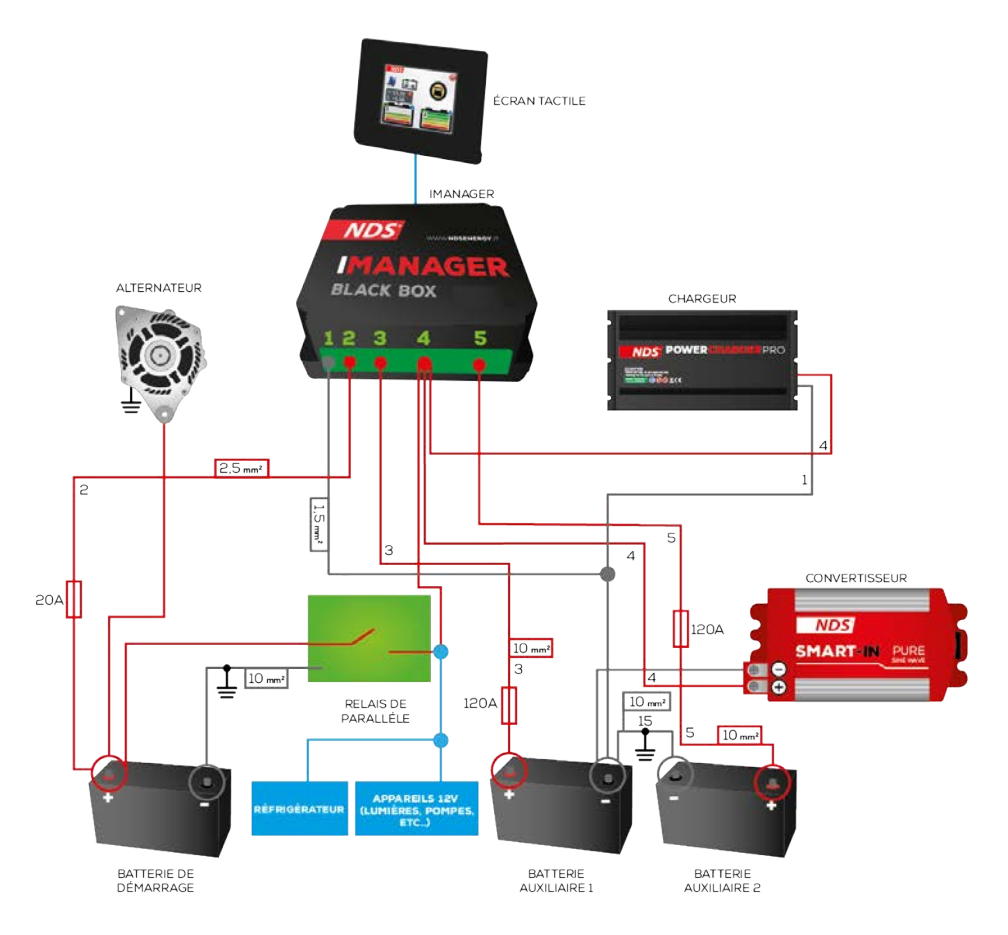

#### **NOTES**

Le terme "relais parallèle" désigne le relais préexistant qui met en parallèle la batterie auxiliaire et la batterie de démarrage lorsque le moteur du véhicule est allumé (par exemple: les relais normalement utilisés sur les systèmes des véhicules transformés et des camping-cars).

### **INSTALLATION** I MANAGER **AVEC UNE SEULE BATTERIE AUXILIAIRE, RÉGULATEUR DE CHARGE, PANNEAUX SOLAIRES SUR LES SYSTÈMES AVEC UNITÉ DE COMMANDE PRÉEXISTANTE ET CHARGEUR DE BATTERIE.**

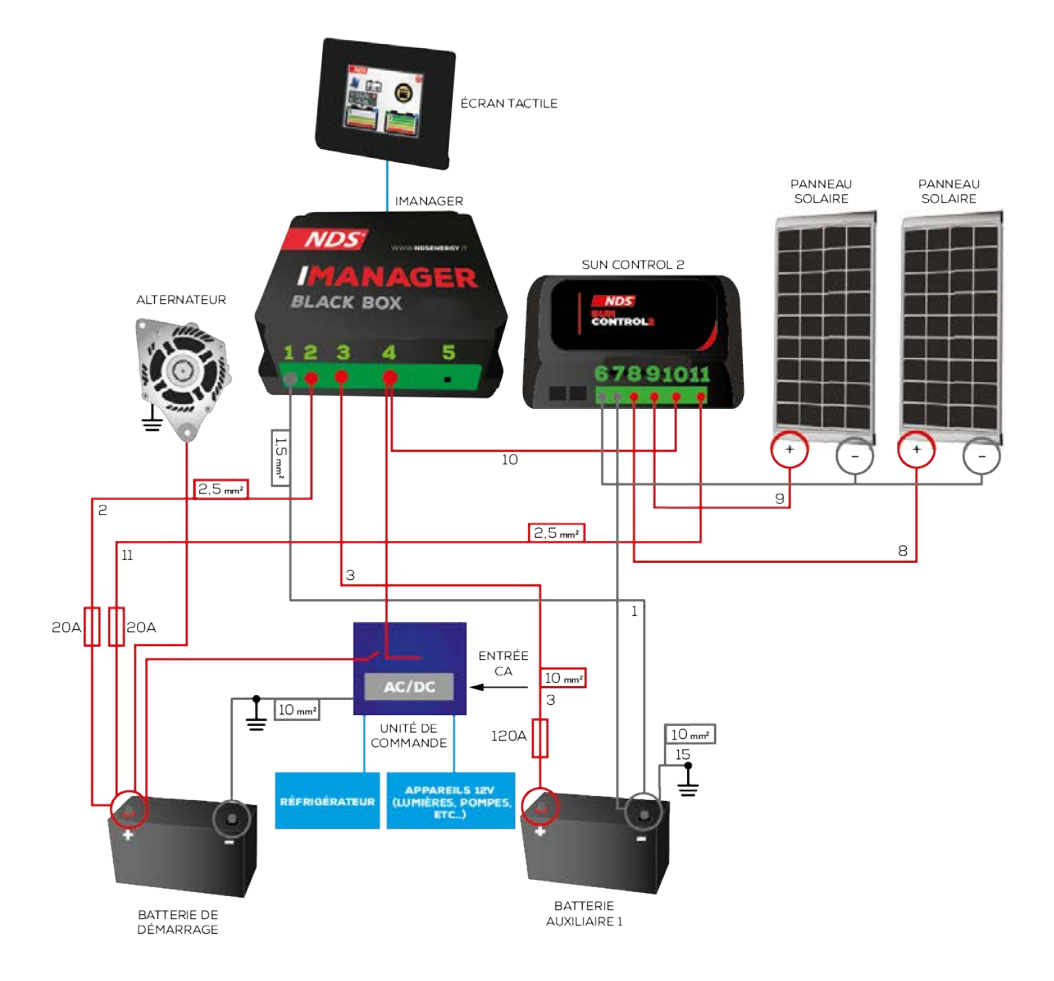

### **NOTES**

Le terme "unité de commande" désigne l'unité de contrôle et de distribution de l'énergie sur les lieux d'habitation du véhicule (par exemple CBE DS300, SCHAUDT EBL163, Nord Elettronica NE287, SARGENT, etc.)

### **INSTALLATION** I MANAGER**, RÉGULATEUR DE CHARGE, PANNEAUX SOLAIRES, CONVERTISSEUR AVEC UNITÉ DE COMMANDE ET CHARGEUR DE BATTERIE**

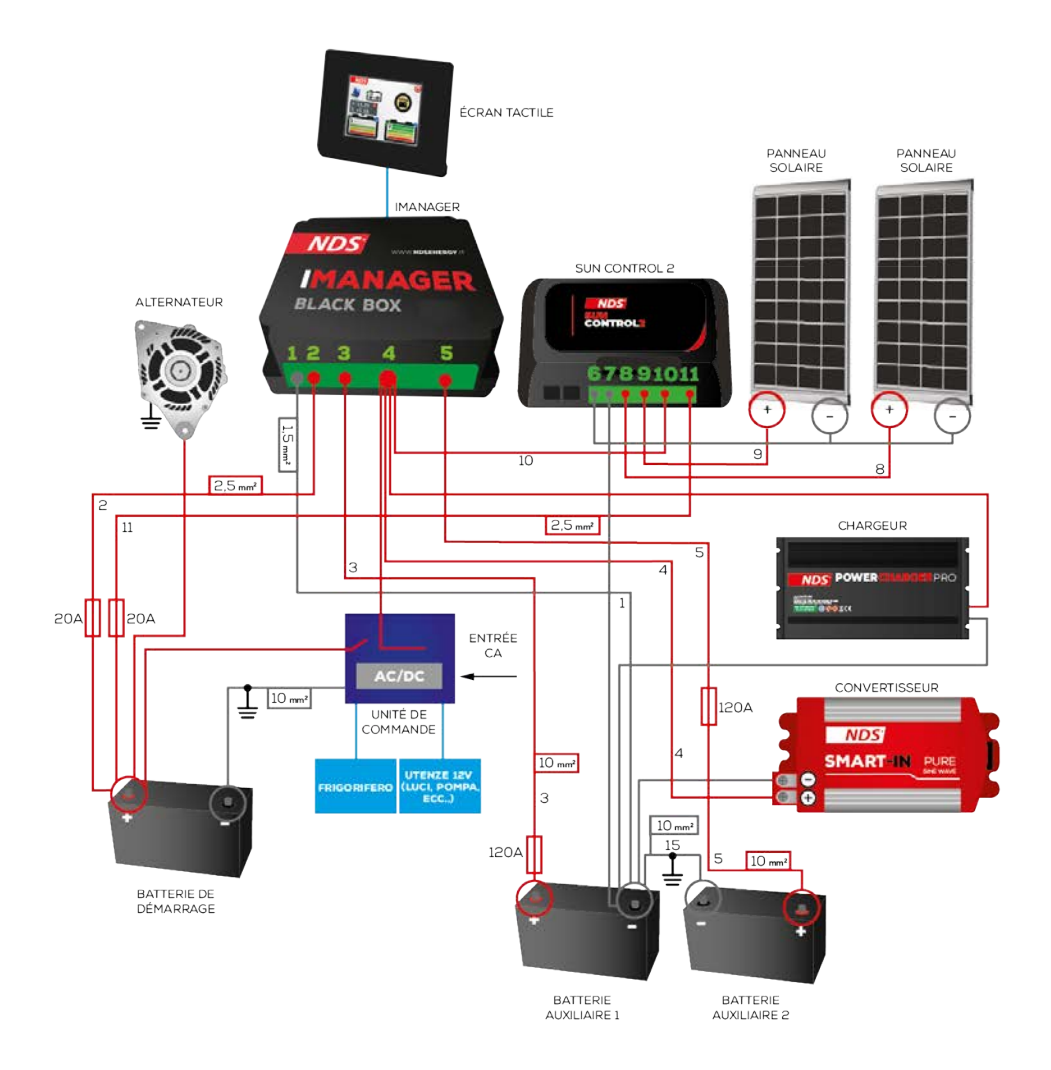

#### **NOTES**

Le terme "unité de commande" désigne l'unité de contrôle et de distribution de l'énergie sur les lieux d'habitation du véhicule (par exemple CBE DS300, SCHAUDT EBL163, Nord Elettronica NE287, SARGENT, etc.)

## <span id="page-31-0"></span>14. CARATTÈRISTIQUES TECHNIQUES

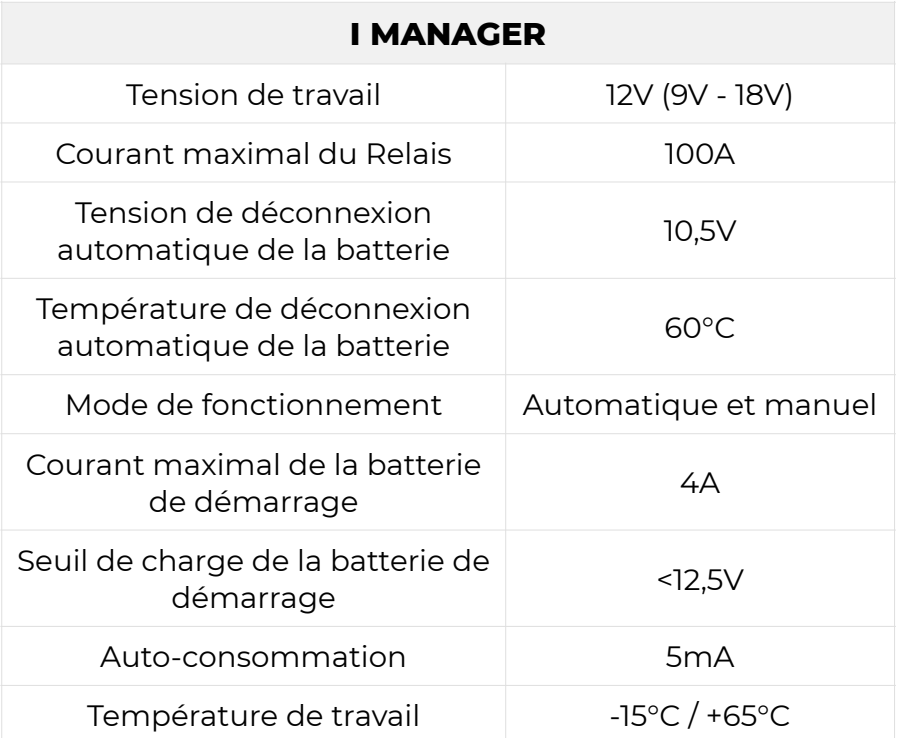

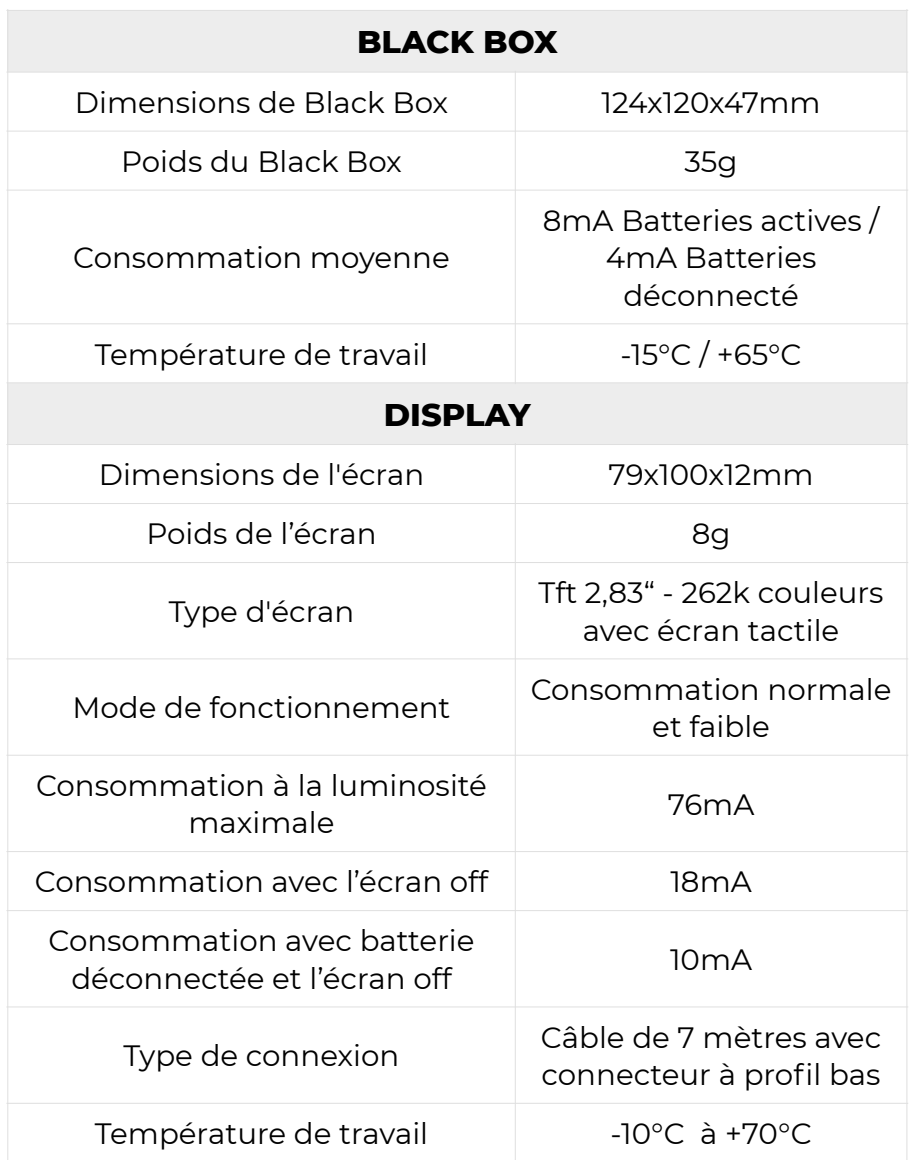

# <span id="page-33-0"></span>15. F.A.Q.

• **Quelle est la puissance maximale de l'onduleur que je peux connecter à** I MANAGER**?**

La limite n'est pas la puissance nominale de l'onduleur mais celle des consommateurs qui y sont raccordés. La puissance requise par les consommateurs doit être au maximum de 1500W constants.

Voici quelques exemples :

*Puis-je faire fonctionner un climatiseur de 700W avec un onduleur de 3000W ?*

*Oui, mais faites attention à l'absorption maximale de l'air conditionné.*

Puis-je connecter une consommation constante de 1800W à un onduleur de 2000W ? Non.

• **Comment connecter mon onduleur à** I MANAGER**?** L'onduleur, comme toutes les sources de charge et de décharge, doit être connecté à la broche 4 (positif commun) de l MANAGER jusqu'à un maximum de 1500W constant.

Au-dessus de 1500W, l'utilisateur doit être connecté à la batterie de service, mais cela réduit l'efficacité de I MANAGER.

- **Le** I MANAGER **est-il compatible avec d'autres appareils NDS (par exemple, Power Service) ?** Oui **I MANAGER** est compatible avec tous les appareils NDS tels que Power Service.
- **• Est-il possible de connecter un écran câblé sur des gestionnaires sans fil et vice versa?**

Non, il n'y a pas de compatibilité entre les deux écrans.

**•** I MANAGER **est un chargeur de batterie ? S'agit-il d'un onduleur? S'agit-il d'un contrôleur de charge?** 

Non, **I MANAGER** est un gestionnaire de multibatteries.

## **DÉCLARATION DE CONFORMITÉ DE L'UE**

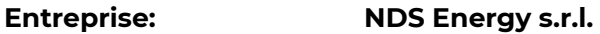

**Adresse:** via Giovanni Pascoli 65010 - Cappelle sul Tavo (PE) Italy

Dichiara sotto la propria responsabilità che il prodotto:

#### **Nom commercial : I MANAGER**

#### **Modèles : iM12-150, iM12-150W**

à laquelle la présente déclaration se réfère, est conforme aux dispositions de la directive du Conseil de l'Union européenne relative à la compatibilité électromagnétique (CEM) **Directive 2004/108/EU**, démontré par le respect des normes suivantes :

- **✓ EN 55022:2010**
- **✓ EN 55024:2010**
- **✓ EN 61000-3-2:2006+A1:2009+A2:2009**
- **✓ EN 61000-3-3:2008**

Le modèle iM12-150W est également conforme à la **Directive 2014/53/EU** (RED) pour les équipements avec des communications sans fil, démontré par la conformité à la norme:

## ✓ **EN 300220**

Il est démontré que la restriction de l'utilisation des substances dangereuses est conforme à la directive **2011/65/EU** (RoHS 2), conformément à la réglementation :

## ✓ **EN 50581:2012**

Cappelle sul Tavo, 09/05/2014 Cachet et signature

S EN**ERGY** s.r.l.

## <span id="page-35-0"></span>16. GARANTIE

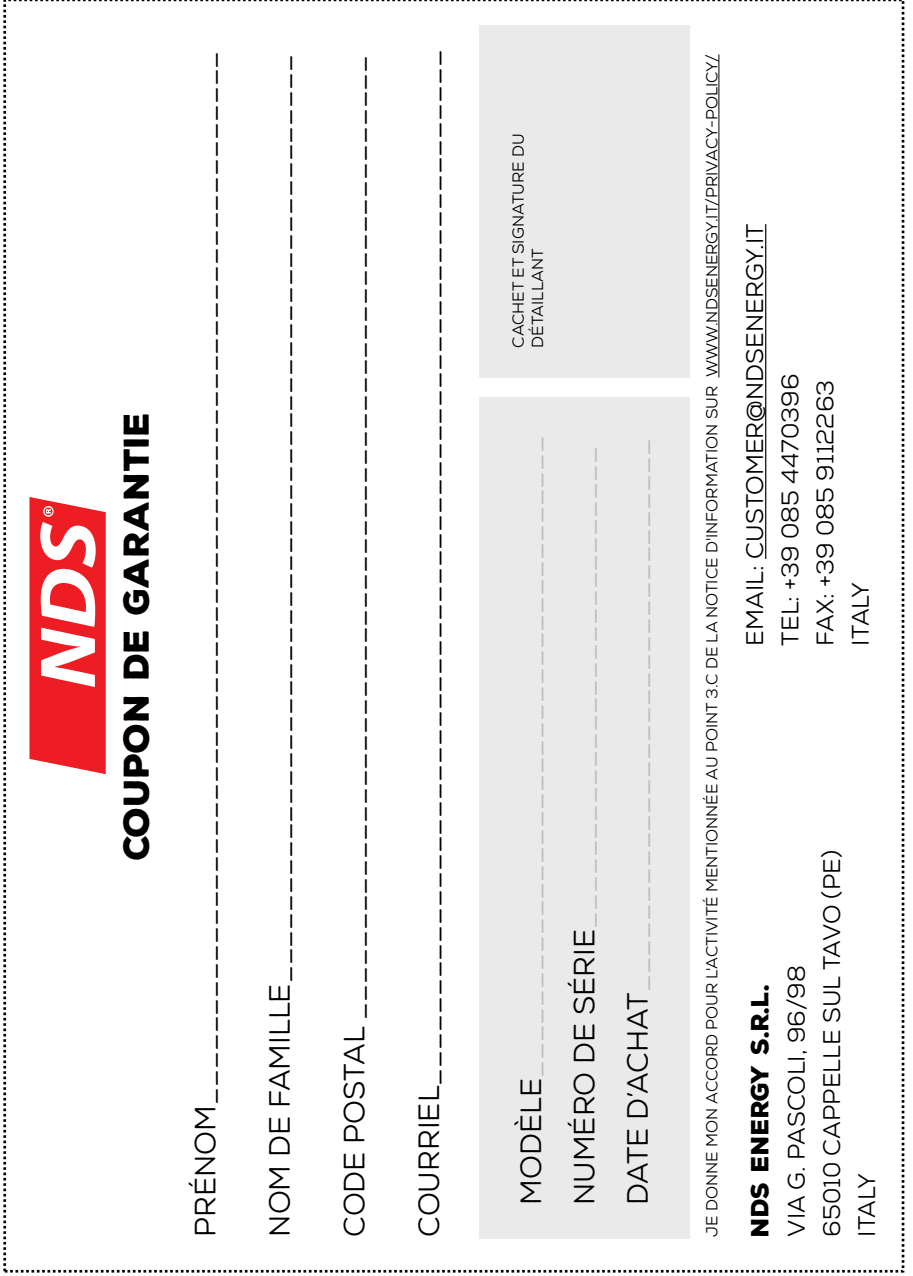

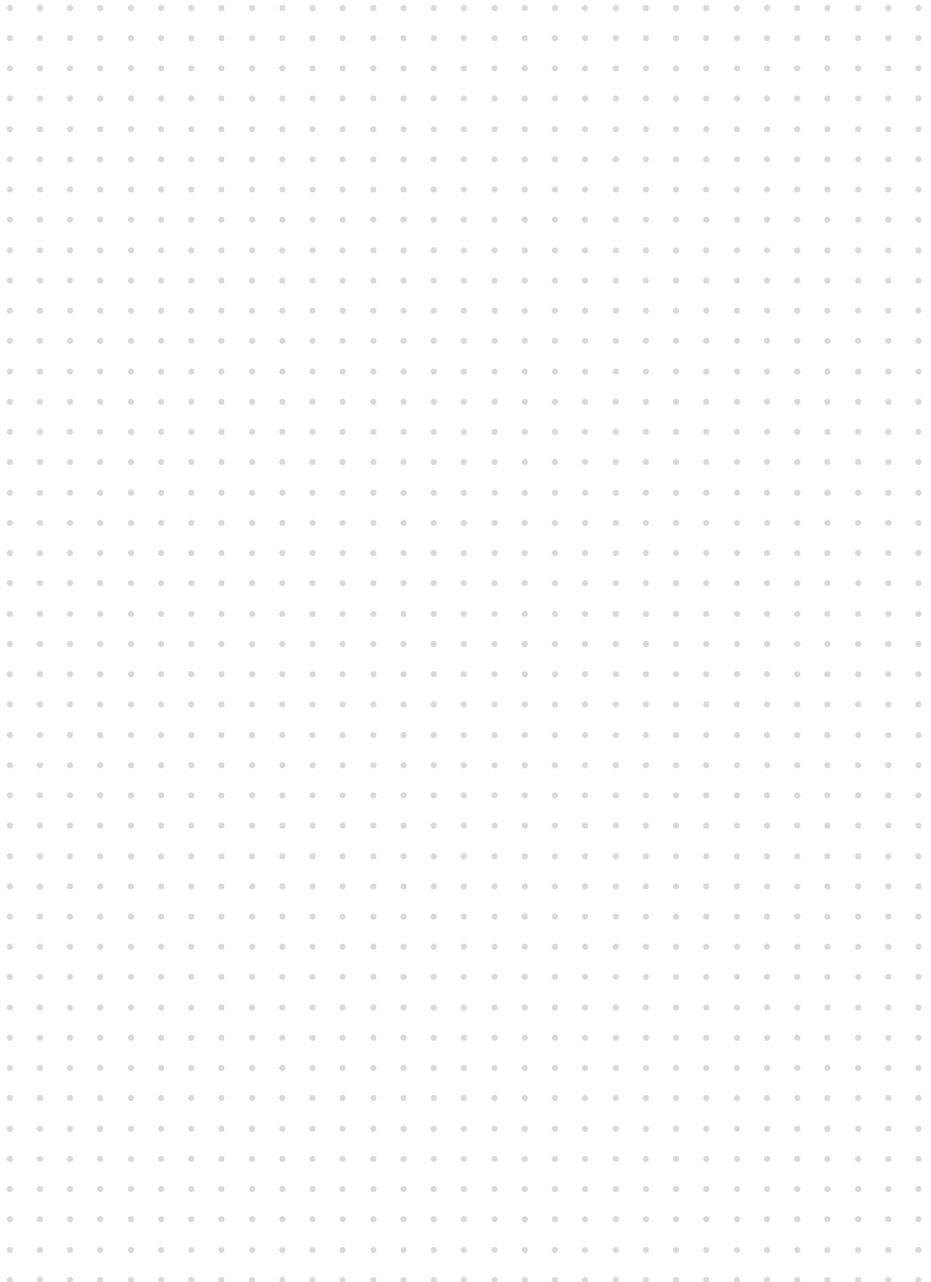

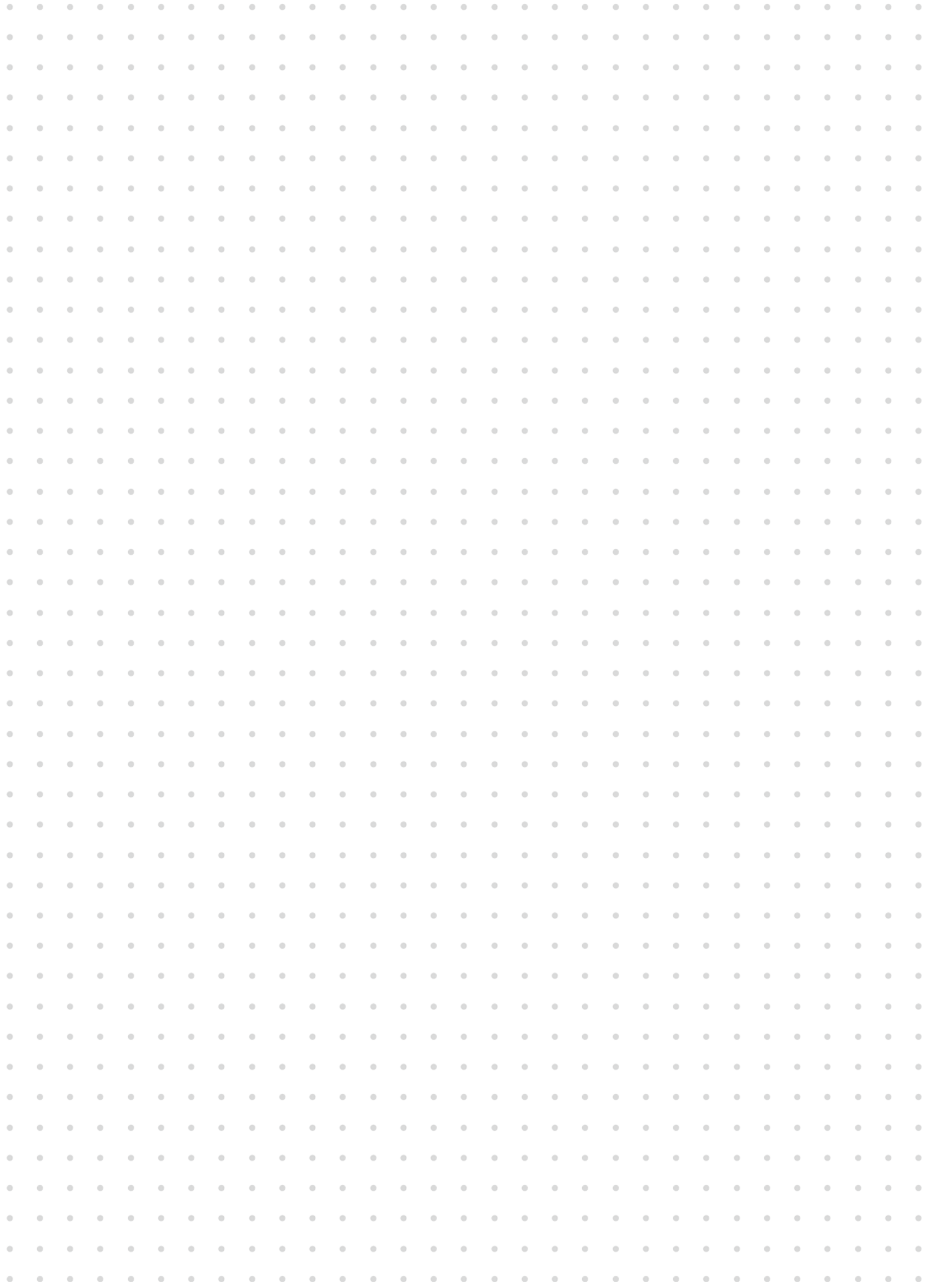

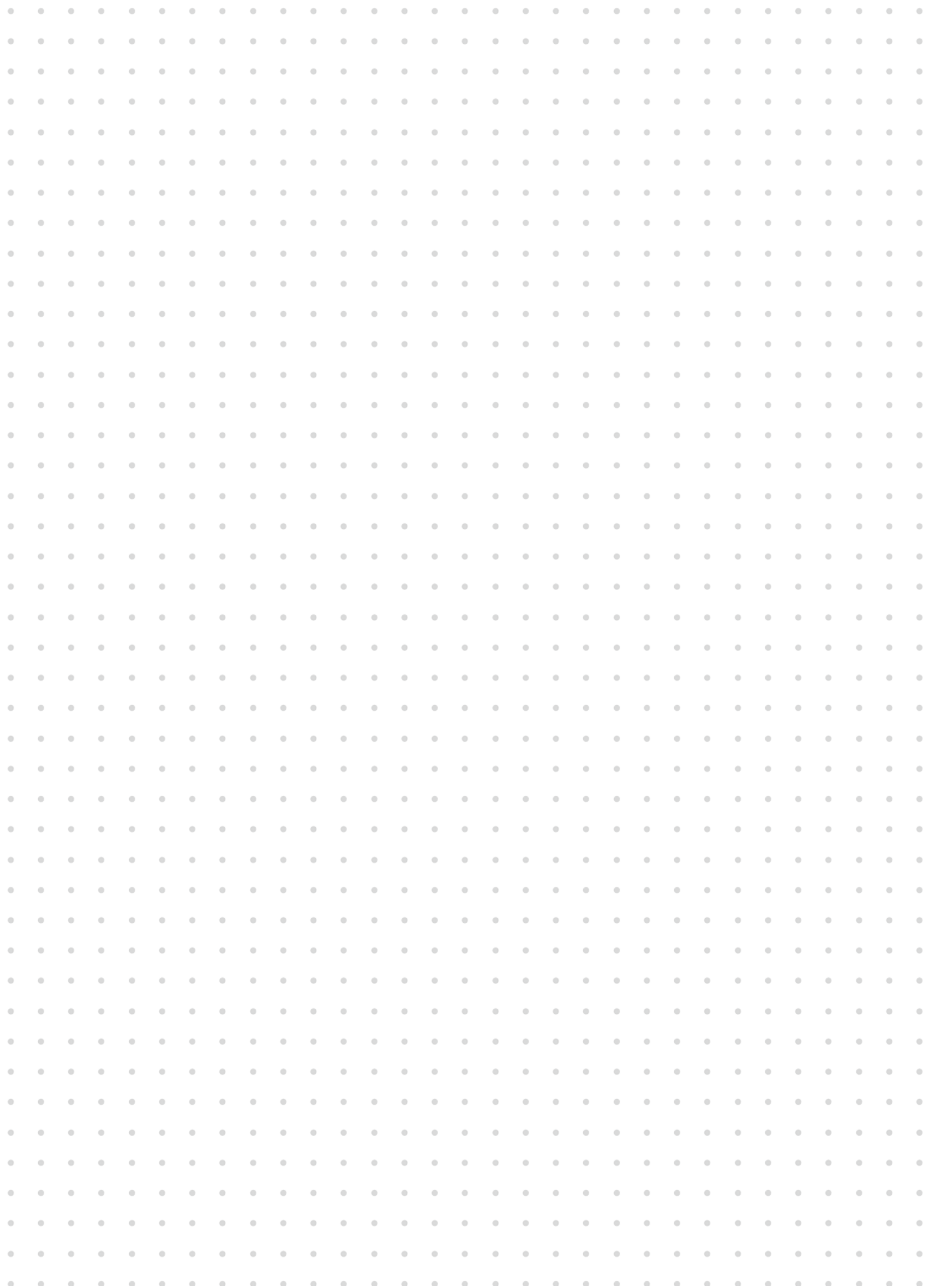

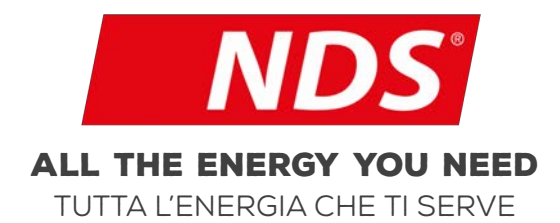

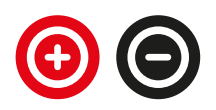

0007\_MANS\_iMan\_FR04

NDS ENERGY s.r.l.

Via Pascoli, 96/98 65010 Cappelle sul Tavo (Pe) Italy Tel.:+39 085 4470396 web: [www.ndsenergy.it](http://www.ndsenergy.it) email: [customer@ndsenergy.it](mailto:customer@ndsenergy.it)

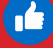

2 LIKE US: facebook.com/ndsenergysrl